## 中国南方电网有限责任公司超高压输电公 司 2020 年校园招聘在线笔试系统使用说明

一、请务必在 win 7(及以上)系统或 Mac(苹果)系统下的电脑 上参加笔试(不支持 winXP 系统),同时电脑应连接摄像头, 具备可使用的网络连接,并使用谷歌 Chrome 浏览器。浏览器 下载地址: https://pc.qq.com/detail/1/detail\_2661.html, 如果遇到 异常可尝试重装浏览器或换一台电脑再试。

二、在线笔试网址及专属考试账号将在正式考试前两小时 发出,请保持手机畅通并留意短信通知。收到网址后请立即 登录网址,先进行答题环境检测,确保摄像头等功能能正常 使用,检测完成后输入专属考试账号,登陆系统。

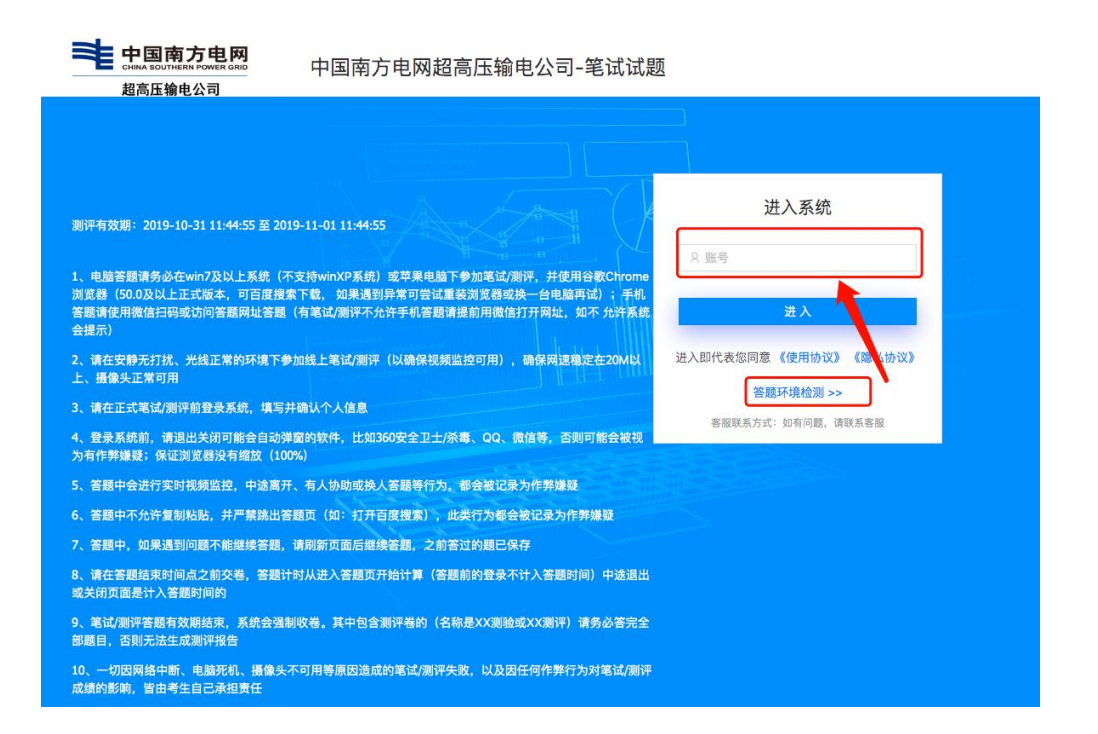

三、进入系统,先填写个人信息并按照要求上传身份证照片 (必填项,并须按要求提供大小不超过 2M 的清晰照片),点 击确认提交。

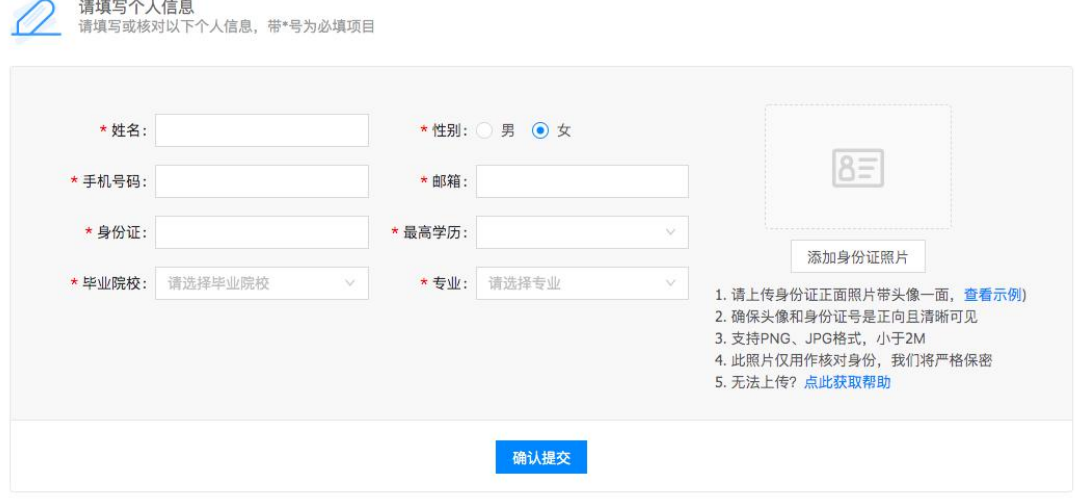

## 合格身份证照片示例

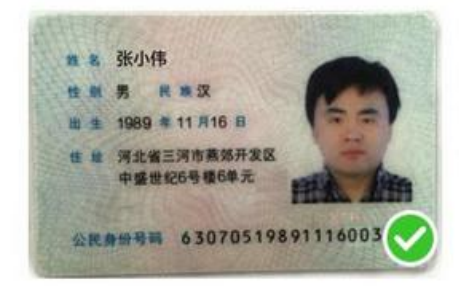

1.请上传身份证正面照片(带头像一面) 2.确保头像和身份证号是正向且清晰可见 3.支持PNG、JPG格式,小于2M 4.此照片仅用作核对身份,我们将严格保密

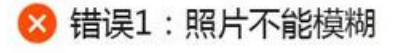

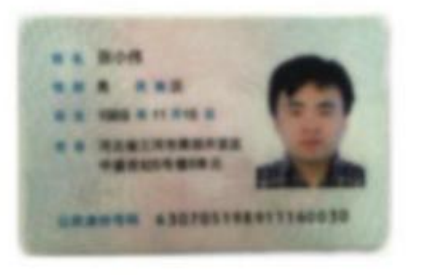

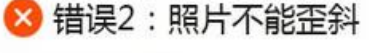

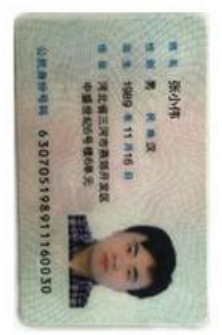

四、请在安静无打扰、光线正常的环境下参加线上笔试(以 确保视频监控可用),并检查网络速度、摄像头是否正常可 用。并按系统要求拍摄一张照片作为核验本人身份的凭证。

> ◎ 请开启摄像头 **BERRY** 1. 当浏览翻请求开启编像头时,请允许。如误点拒绝,则点(开启编像头)再次调用 2. 清确保头像清晰,头像位于照片正中间 3.如无法拍照,请检查有无其它软件/阿页使用指像头,关闭后尝试。如仍不行,则更换电脑 4 如果拍照后点击【下一步】说反应,请否度接收DNS检测及优化,自行修改

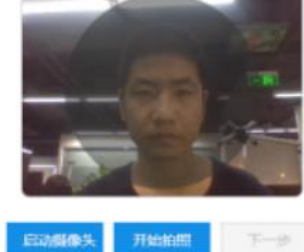

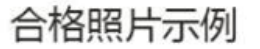

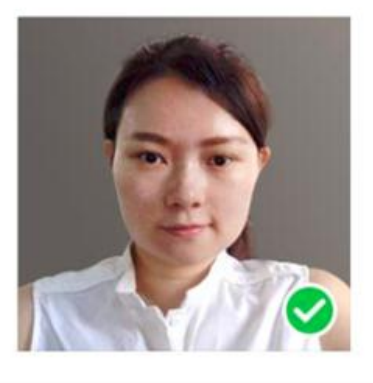

1.请拍摄正面照片 2.坐姿端正,并确保头像在图像中清晰可见 3.此照片仅用作核对身份,我们将严格保密

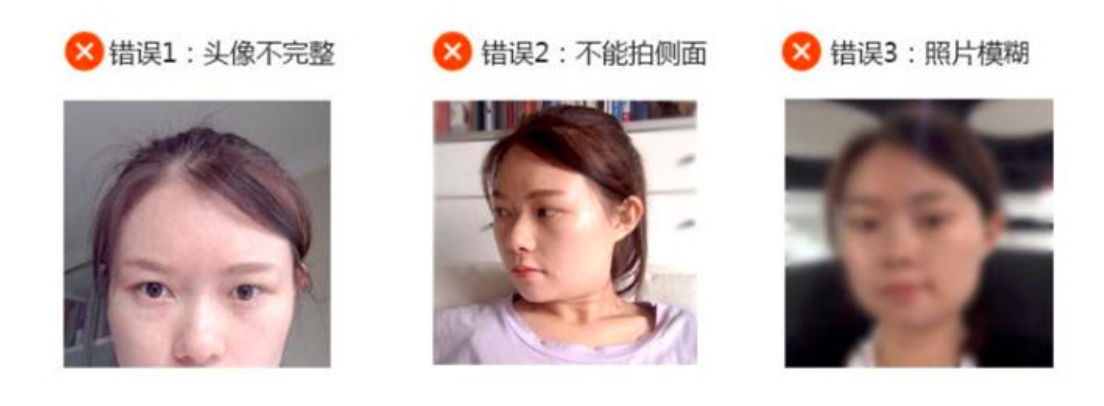

五、在正式笔试前,请仔细阅读【考试说明】及【考试注意

## 事项】,本次考试分为职业性格测评及专业能力笔试,在考 试时间开始后,请按照答题顺序开始答题。

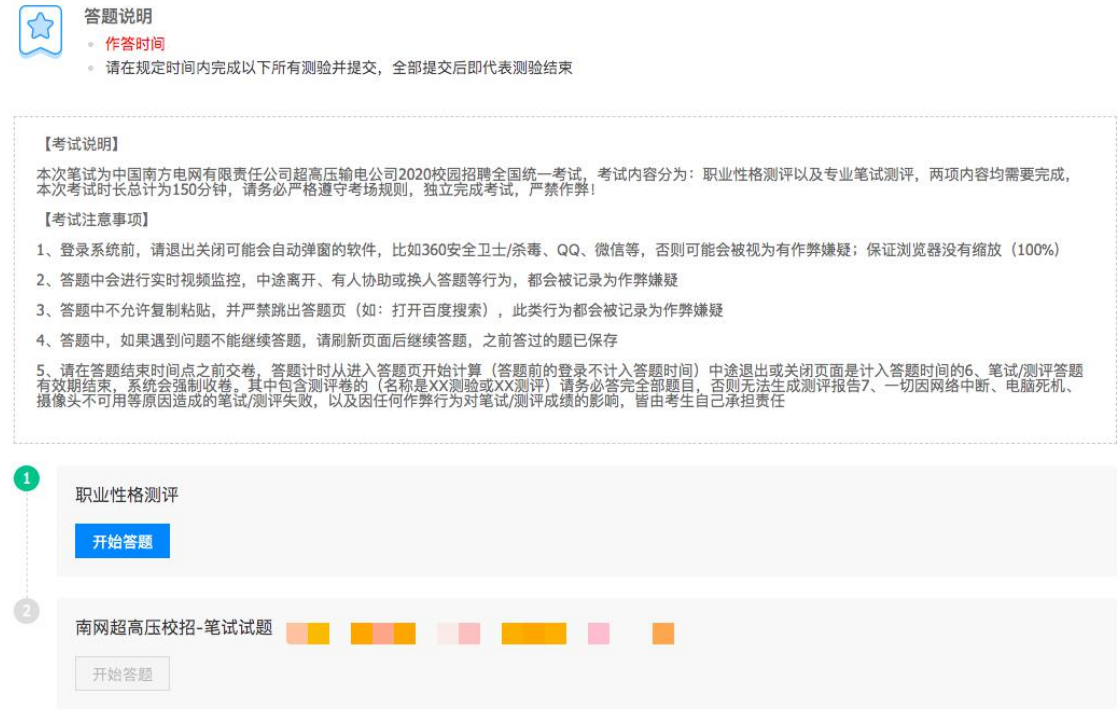

六、笔试答题前,请关闭可能会自动弹窗的软件,比如 360、 QQ、微信等;保证浏览器没有缩放(100%)。

七、笔试中将进行实时视频监控,中途离开、有人协助或换 人答题等行为,都会被记录为作弊嫌疑。

八、笔试答题中不允许复制粘贴,并严禁跳出答题页(如: 打开百度搜索),此类行为都会被记录为作弊嫌疑。

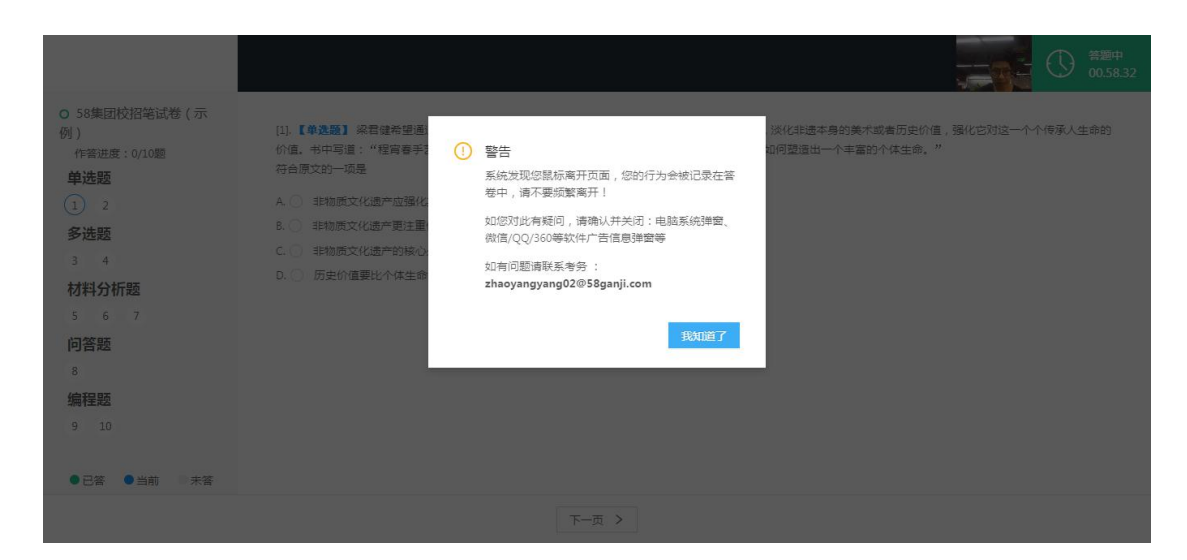

八、笔试过程中,如果遇到问题不能继续答题,请刷新页面 后继续答题,之前答过的题已保存。

九、请在笔试结束时间点之前交卷,笔试计时从进入答题页 开始计算(答题前的登录不计入答题时间)中途退出或关闭 页面是计入答题时间的。确认答题结束后,请翻到最后一页 即可【提交】完成本卷考试。

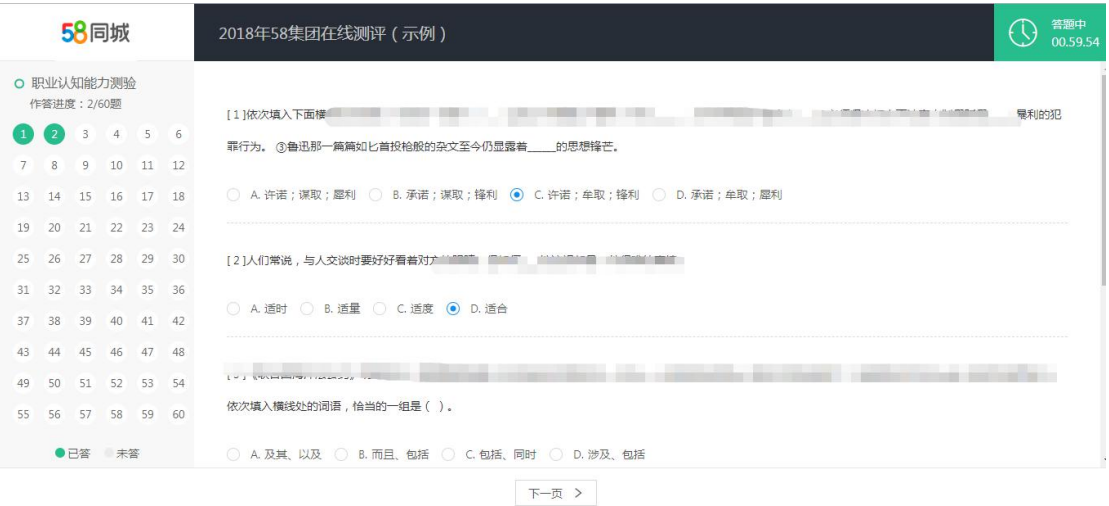

十、一切因网络中断、电脑死机、摄像头不可用等原因造成 的笔试失败,以及因任何作弊行为对笔试成绩的影响,皆由 考生自己承担责任。

十一、温馨提醒:本次笔试全程有监考人员在线监考,请考 生注意笔试过程中自身着装及个人形象,切勿故意遮挡、随 意移动摄像头,需确保笔试全程考生在摄像头监控范围内。